## 残高確認書

白紙のA4用紙に得意先に送付する残高確認書を発行できます。 プレビューまたはプリンタに直接出力します。

※指示画面の操作方法などは「帳票出力・基本操作」を参照してください。

- 1) 指示画面内容 補足
	- 指示画面の項目で、画面の表記内容だけではわかりにくい項目を以下に説明します。 ① 発送日、返信期日

残高確認書に印字する日付を指定します。

- ② 期間 残高計算をする日付を指定します。
- ③ 請求時一括税出力法 税処理区分が請求時の得意先の消費税の出力方法を変更できます。 一括税を選択した場合は締切処理で作成した消費税伝票の消費税を表示します。 調整税を選択した場合は明細行ごとの消費税を表示します。
	- ・調整税を選択すると明細行ごとの消費税を集計するので締切前でも消費税額を確認 できます。

・消費税は締切処理で調整されるため、締切前に表示される消費税は確定金額では ありません。

- ④ 残高実績の発生の指定 「残0は除外」をチェックOnにすると、残高が0円の請求先には発行しません。
- 2) レイアウトのイメージ

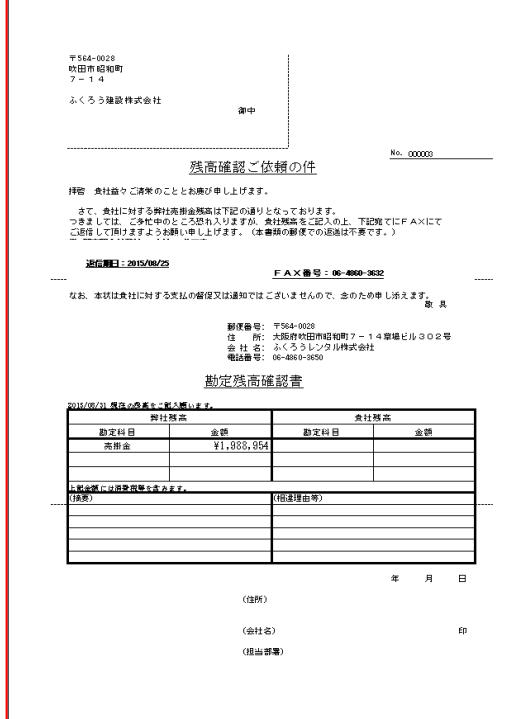

宛名=得意先の住所、名称です。 年月日=画面で指定した発送日です。

No=請求先コードです。

返信期日=画面で指定した期日です FAX番号=会社登録のFAX番号です

自社の住所や社名、telを出力します。

弊社残高=売掛残高のみ出力します。 貴社残高=出力されません その他項目も出力されません。